# $\triangle$ UCL

## **Introduction Session for Coursework 2**

# GZ01/3035 Networked Systems Astrit Zhushi

Slides adopted from Jie Xiong and Georgios Nikolaidis

Department of Computer Science University College London

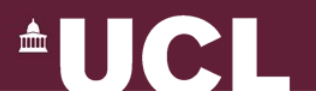

#### **Coursework 2**

- Part 1 Manual Recursive Queries (4 points)
	- Understand how recursive queries work in practice
	- Simple but important (helps you later in Part 2)
- Part 2 Building local nameserver (8 points)
	- Implement your own DNS server with recursive query functionality

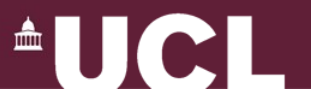

#### **Part 1: Manual Recursive Queries**

- Walking manually through the steps local DNS server takes
- Utilize CS local nameserver (haig)
- Open console in Linux

dig @haig.cs.ucl.ac.uk sipb.mit.edu (get answer in one round)

dig @haig.cs.ucl.ac.uk sipb.mit.edu . +norecurse (You need to manually send queries recursively )

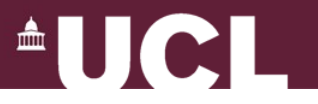

#### **Part 2: Ben's Local DNS Server**

- Build your own operational DNS server
- Implement DNS recursive lookup algorithm
	- Handle A and CNAME
	- Caching
	- Nothing else for simplicity
- A lot of codes already given
	- Parsing libraries to construct and parse DNS protocol packets

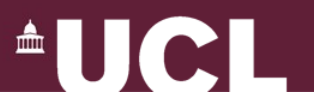

## **Libraries Provided**

- dnslib (gz01.dnslib)
	- Construct and parse DNS protocol packets
	- *Header*, *QE* and *RR* classes
	- *fromData(data,offset)* method
- inetlib (gz01.inetlib)
	- *DomainName* class implements decompression
- Test suite
	- Provided to help you make sure your algorithm is implemented correctly
	- ./python-wrapper ./test-dns.py ./ncsdns.py

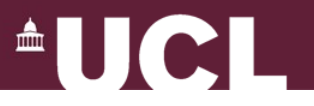

## **Logging and Debugging**

- hexdump(src, length=16) function
	- Human readable HEX and ASCII
- Logs output in console and file *ncsdns.log*
- *logger* object (nscdns.py)
	- logger.critical(string), logger.error(string), ...
- Setting the level of verbosity
	- Modify gz01/util.py as directed by comments

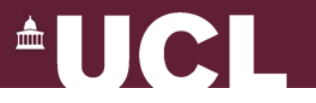

### **Part 2: Ben's Local DNS Server**

- Single-threaded, only one client active at a time
- Two sockets:
	- one for incoming recursive queries (ss);
	- the other for outgoing iterative queries (cs)

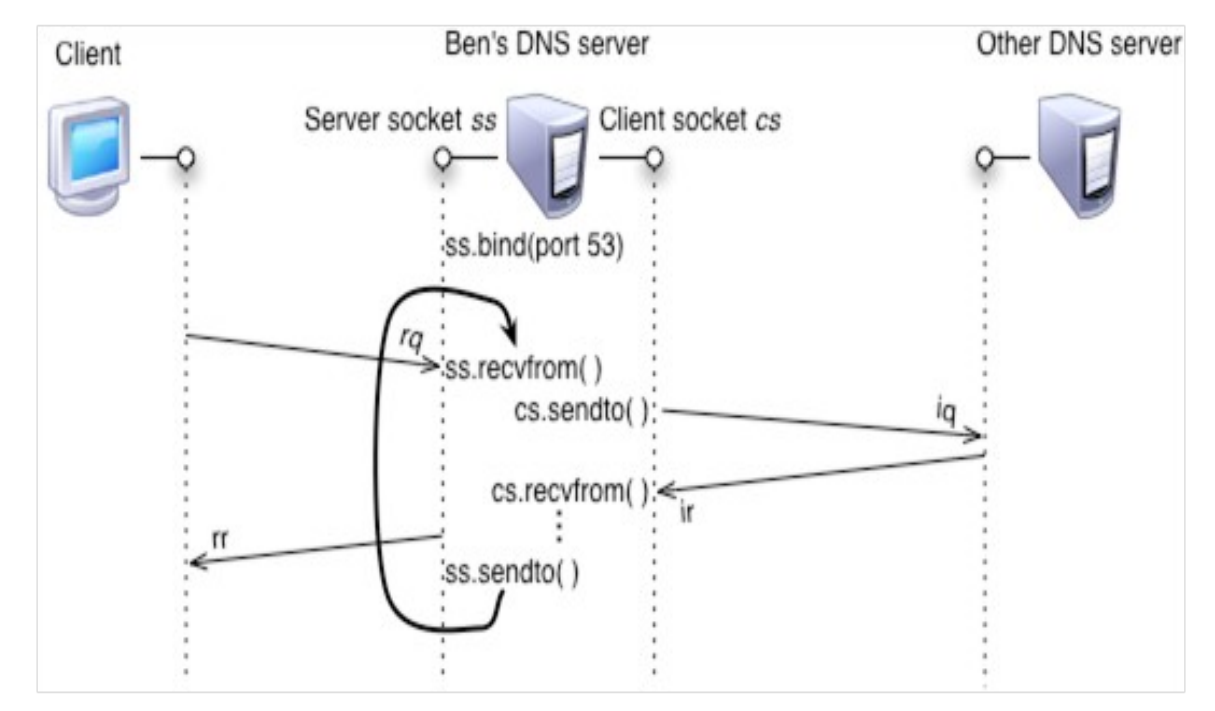

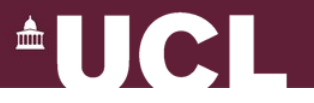

# **DNS QUERY**

# **DNS REPLY**

**Header** 

Query

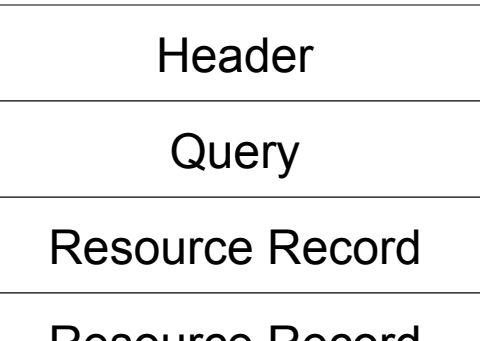

Resource Record

To perform a query: \$ dig *@ipaddress -*p *portnumber domainname*

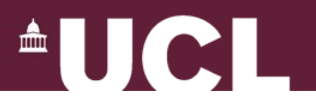

#### **Lab Machines**

- Can ssh to lab machines
	- Accessible over the Internet
	- Pick one at random
	- *\$ ssh [username@MACHINENAME.cs.ucl.ac.uk](mailto:username@MACHINENAME.cs.ucl.ac.uk)*
		- *MACHINENAME one of the machine names in handout*
	- *\$ rlogin MACHINENAME*
	- *\$ exit* OR *Ctrl-d* to exit
- Login in person (CS LAB)
- To edit files:
	- *\$ vim ncsdns.py*
	- *\$ scp ncsdns.py [username@MACHINENAME.cs.ucl.ac.uk:](mailto:username@MACHINENAME.cs.ucl.ac.uk)~/*
	- *For Windows*
		- *PuTTY, PSCP, Filezilla*

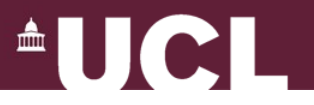

## **Setting up Python**

- Use GZ01 staff-provided Python
- Current version 2.6.2
- Current architectures: sun4, x86\_64, i686
- Execute **python-wrapper** instead of python

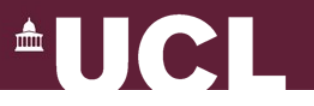

## **Python scripts, interpreter**

- Conventional file extension **.py**
- Make executable directly and run:

\$ chmod +x hello.py

- Interpreter:
	- **python-wrapper**

Python 2.6.2 (r262:71600, Sep 26 2009, 14:12:31)

- To run your code:
	- \$ ./**python-wrapper ncsdns.py**

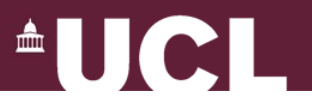

## **Coursework Submission**

- Use **handin** program on UNIX CS machines
	- You may **handin** many times, the last submission will be evaluated.
- Part 1
	- Create **cw2-part1.txt** and submit only this text file using **handin**
- Part 2
	- Usually, submit just *ncsdns.py* file
	- Remove intermediate python files (ending in .pyc)
- Class policy for late submission applies
	- State the number of late days in the **cw2-part1.txt** file

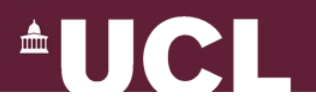

# **Help!**

- Read the code/documentation
- RFCs (1034,1035) & tutorials online
	- RFC 1034, Section 5.3.3 describes the algorithm
- Moodle Forums
- gz01-staff@cs.ucl.ac.uk
- **Office hours**